# Qeios

## Research Article

# How to appraise a body of evidence using GRADE system and GRADEPro: A Step by Step tutorial for the perplexed

Arindam Basu<sup>1</sup>

1. University of Canterbury, New Zealand

This is a step by step tutorial on how to use GRADEpro.

Step 1: Sign up and sign in

| GR   | ADEpro GDT                      |   |        |      |       |                 | $\frown$              | Help   | ¢° 🔒      |
|------|---------------------------------|---|--------|------|-------|-----------------|-----------------------|--------|-----------|
| Sea  | arch                            | Q | See th | s? — |       | ) (             | New project           | Import | t project |
| Sort | by: Date modified (New first) 🤝 |   |        |      | Activ | e (3)           | Copies (0)            | Archi  | ved (0)   |
|      | class project                   |   |        | •    | D     | Synced<br>10 KB | here and a            | \$     | •         |
|      | ACC summary                     |   |        | •    | D     | Synced<br>46 KB | Oct 5, 2020<br>by me  | \$     | -         |
|      | HLTH301 Project                 |   |        |      |       | Synced<br>15 KB | Sep 28, 2020<br>by me | \$     | -         |

Step 2: Name the new project

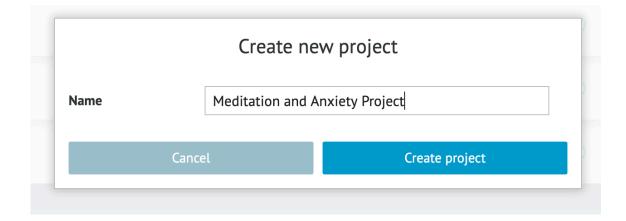

#### Step 3: Searching and selecting studies

Let's say we want to study if mindfulness meditation is beneficial for treating anxiety and depression in people, and we have searched <u>Pubmed/Medline</u> to find out what randomised controlled trials have listed such studies in their database. We conducted a simple search and we found this:

Table 1. Search results of Pubmed/Medline database on mindfulness meditation and anxiety and depression

| Search<br>number | Query                                                        | Sort<br>By | Filters                                                                          | Search Details                                                                                                    | Results |
|------------------|--------------------------------------------------------------|------------|----------------------------------------------------------------------------------|----------------------------------------------------------------------------------------------------|---------|
| 3                | #1 AND #2                                                    |            | Free full text,<br>Randomized<br>Controlled<br>Trial, English                    | "mindfulness meditation"<br>[Title/Abstract] AND ("loattrfree full<br>text"[Filter] AND "randomized<br>controlled trial"[Publication Type]<br>AND "english"[Language]) AND<br>(("Anxiety"[Title/Abstract] OR<br>"Depression"[Title/Abstract]) AND<br>("loattrfree full text"[Filter] AND<br>"randomized controlled trial"<br>[Publication Type] AND "english"<br>[Language])) | 26      |
| 2                | (Anxiety[Title/Abstract]) OR<br>(Depression[Title/Abstract]) |            | Free full text,<br>Randomized<br>Controlled<br>Trial, English<br>Free full text, | "Anxiety"[Title/Abstract] OR<br>"Depression"[Title/Abstract]                                                                                                    | 9,062   |
| 1                | Mindfulness<br>meditation[Title/Abstract]                    |            | Randomized<br>Controlled<br>Trial, English                                       | "mindfulness meditation"<br>[Title/Abstract]                                                                                                    | 82      |

Let's say after some search, we identify the following three studies from which we would like to extract data and put into GRADEpro and fill in the table. The three articles are as follows:

Hoge EA, Bui E, Marques L, Metcalf CA, Morris LK, Robinaugh DJ, Worthington JJ, Pollack MH, Simon NM. Randomized controlled trial of mindfulness meditation for generalized anxiety disorder: effects on anxiety and stress reactivity. J Clin Psychiatry. 2013 Aug;74(8):786–92. doi: 10.4088/JCP.12m08083. PMID: 23541163; PMCID: PMC3772979. <sup>[1]</sup>

Hoge EA, Bui E, Palitz SA, Schwarz NR, Owens ME, Johnston JM, Pollack MH, Simon NM. The effect of mindfulness meditation training on biological acute stress responses in generalized anxiety disorder. Psychiatry Res. 2018 Apr;262:328–332. doi: 10.1016/j.psychres.2017.01.006. Epub 2017 Jan 26. PMID: 28131433; PMCID: PMC5526744.<sup>[2]</sup>

van der Zwan JE, de Vente W, Huizink AC, Bögels SM, de Bruin EI. Physical activity, mindfulness meditation, or heart rate variability biofeedback for stress reduction: a randomized controlled trial. Appl Psychophysiol Biofeedback. 2015 Dec;40(4):257-68. doi: 10.1007/s10484-015-9293-x. PMID: 26111942; PMCID: PMC4648965. <sup>[3]</sup>

Step 4. Read and abstract information from the studies and set up an outcomes table

Specifically from each study note their participants, the intervention, the comparison they conducted and the outcome measure. In particular, note the outcomes they studies, and how the outcomes were studied. We will input those in the GRADE tables. Hence it is important to put these items right away in a table to make more sense. Use a spreadsheet such as Google Docs to write these. Here is our Google Docs document where we have documented these elements. You have to do this based on the full text of the article and within the full text, read the methods and results sections carefully. All information should be available there. In particular, collect the following information:

- Author-year
- Population
- Intervention (as much details as you can)
- Comparator (Who was compared)
- Outcomes

In the outcomes, pay attention to how the outcome was measured. Did they measure the outcome as a binary variable, or did they measure the outcome as a continuous variable?

These elements are the very basic elements to start with.

Based on the above three articles, we have filled in the following table:

<!--td {border: 1px solid #ccc;}br {mso-data-placement:same-cell;}-->

Table 2. Lists of outcomes studied in the body of literature reviewed

| Author-year         | Population                                                                                                    | Intervention              | Comparator                             | Outcome                                                                                                    | Outcome-<br>measure                 | Type of<br>outcome |
|---------------------|----------------------------------------------------------------------------------------------------|---------------------------|----------------------------------------|----------------------------------------------------------------------------------------------------|-------------------------------------|--------------------|
| Hoge-2013           | 99 people,<br>who were<br>general<br>members of<br>the community<br>and otherwise<br>healthy or on<br>stable<br>medications | MBSR                      | SME                                    | Anxiety<br>symptoms<br>at<br>baseline<br>and at<br>week 8<br>using 14<br>item HAM-A<br>scale,<br>CGI-S and<br>CGI-I<br>scales | CGI-S scale                         | Continuous         |
|                     |                                                                                                    |                           |                                        |                                                                                                    | HAM-A scale                         | Continuous         |
|                     | 70 people,<br>who were                                                                                                    |                           |                                        |                                                                                                    | Beck<br>Anxiety<br>Inventory        | Continuous         |
| Hoge-2018           | general<br>members of<br>the community<br>with no prior<br>symptoms                                                         | MBSR                      | SME                                    | Stress                                                                                                    | АСТН                                | Continuous         |
|                     |                                                                                                    |                           |                                        |                                                                                                    | Cortisol                            | Continuous         |
|                     |                                                                                                    |                           |                                        |                                                                                                    | TNF-alpha                           | Continuous         |
|                     |                                                                                                    |                           |                                        |                                                                                                    | IL-6                                | Continuous         |
| vanderZwan-<br>2015 | General<br>members of                                                                                                    | Mindfulness<br>Meditation | Pre-<br>intervention<br>state when the | Stress                                                                                                    | Depression<br>and Anxiety<br>Stress | Continuous         |

| the public, | person was no | : | scale -    |            |
|-------------|---------------|---|------------|------------|
| Netherlands | practicing    |   | Stress     |            |
|             | mindfulness   |   |            |            |
|             | meditation    |   |            |            |
|             |               |   | DASS-      | Continuous |
|             |               |   | Anxiety    | CONTINUOUS |
|             |               |   | DASS-      | Continuous |
|             |               |   | Depression | CONTINUOUS |

This step is essential because in GRADE the focus is on outcomes. If there are multiple studies that study the same outcome measure in the same way, then you should either pool the results of the studies together OR at least you should put them under the same outcome/outcome measurement group. If this is not possible, as we see in this example, then each study will be listed under one specific outcome measure, and we will select individual results or results that are not pooled. In our case, we see that there are 11 outcomes.

Step 5: Now set up the study questions, the PICO, and outcomes in GRADE

First, click "Add Management Question", and fill in the boxes as follows:

| Quest | tion list 1/12                  |                                                |                                        |
|-------|---------------------------------|------------------------------------------------|----------------------------------------|
| 1     | Should [intervention]           | vs. [comparison] be used                       | for 🗸 [health problem and/or pop ? 🔺   |
|       | Setting                         | × 1                                            | P and O go here                        |
|       | Write intervention here         | d go here, comparison is always against interv | ention Click here to save              |
|       | Over review Where did this rese | earch take place?                              |                                        |
|       |                                 | Last update: C                                 | October 7 2020, 4:04:11 pm (UTC+13:00) |
|       | Clic                            | k or drag question here to create a new gr     | oup                                    |
|       | Add management question         | Add diagnostic question                        | Import question(s)                     |

When you save this box, you will see the question and if you click on the question, you will see a box like the one below:

.

| GR         | ADEpro GDT      | Medita           | ation and Anxi                                                                                                    | ety Project  |                   |              |               |                      |                |               |                   | F              | lelp 🏠    | 8     |
|------------|-----------------|------------------|----------------------------------------------------------------------------------------------------|--------------|-------------------|--------------|---------------|----------------------|----------------|---------------|-------------------|----------------|-----------|-------|
| ţ,         | Settings        | T She            | ould Mindfuln                                                                                                    | ess Meditat  | ion vs. Other     | s be used f  | or Anxiety co | ontrol in general p  | population?    | Ē             | Bottom panel      | 🖈 Explana      | tions     | ۲     |
|            | Tasks           | Mindful          | Mindfulness Meditation compared to Others for Anxiety control in general population If you click on the QUESTION, you will see |              |                   |              |               |                      |                |               |                   |                |           |       |
| 2          | Team            |                  |                                                                                                    |              | Certainty ass     | essment      |               |                      |                | Sur           | nmary of findings | 5              |           |       |
| ¢          | Scope           | i                | 1                                                                                                    | 1            | i                 | Í            | Û             |                      | N₂ of pa       | atients       | Ef                | fect           | i         |       |
| M          | References      | N₂ of<br>studies | Study design                                                                                                    | Risk of bias | Inconsistency     | Indirectness | Imprecision   | Other consideration: | ness           | (1)<br>Others | 1<br>Relative     | i)<br>Absolute | Certainty | Impor |
| <b>ئ</b> ہ | Prognosis       |                  |                                                                                                    |              |                   |              |               |                      | Meditati<br>on | others        | (95% CI)          | (95% CI)       |           |       |
| T          | Comparisons     |                  |                                                                                                    | (            | Add outcor        | ne           |               |                      |                |               | Import ou         | tcome(s)       |           |       |
|            | Evidence table  |                  |                                                                                                    |              | A                 |              |               |                      |                |               | in port of        |                |           |       |
|            | Recommendations |                  |                                                                                                    | C            | Click this first! |              |               |                      |                |               |                   |                |           |       |

Now click "Add outcome", when you do you will see the following set of eight boxes. Fill or address each one of the eight boxes for EVERY outcome-outcome measurement pair you have created in the spreadsheet (see Table 2). In our case this will mean doing this 11 times over! After filling in each time, press "Add outcome" to add a new outcome.

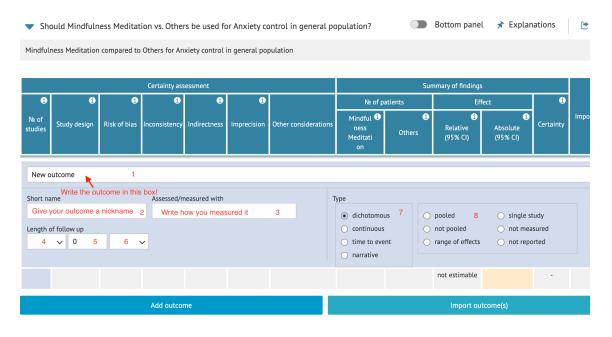

Let's go over each of the numbered boxes one by one:

- 1. Fill in the outcome. In our case, the first time we do this, we will name our outcome "Anxiety symptoms at baseline and at 8 weeks"
- 2. Give your outcome a short name, or a nickname. In our case, for the first outcome the name might be "Anxiety Symptoms"

- 3. In box 3, write how this outcome is measured. In our case, for the first row of outcomes to fill in, we will write "CGI-S scale"
- 4. Box 4, 5, and 6 correspond to a drop down box.

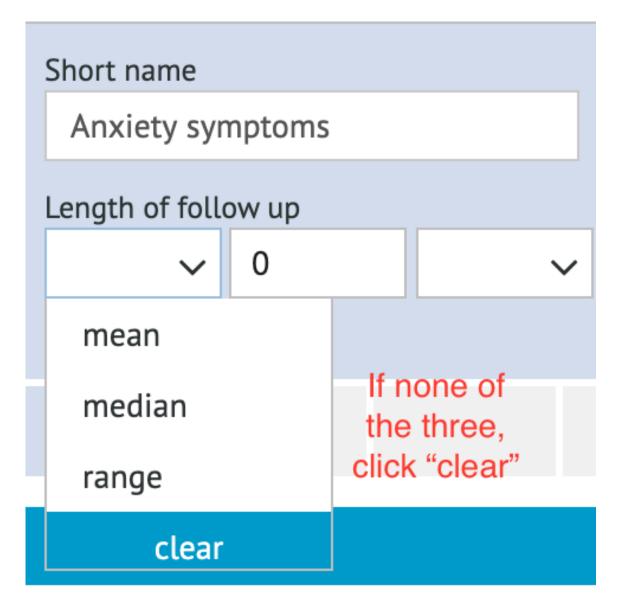

This is the confusing one. If your study does not mention any of the above (i.e., "mean", "median", or "range"), click "clear" and then enter the number. This number will correspond to the right hand side drop down box of weeks, days, months, etc.

7. In boxes numbered 7 and 8, you have several choices. If you choose "continuous", it will ask you to specify what kind of scale. Read the paper(s) carefully to select the specific type of scale reported and fill in the values. Some times, the authors do not mention the lower and upper limit of the values. In

that case, do your own research. For example, in their paper, Hoge et.al. (2013) did not describe CGI-S scale. We searched <u>Wikipedia on CGI-S scale to identify the upper and lower values</u> and found that the lowest value is 1 and the highest value is 7. In box 8, you will need to select how you want to present the studies. If you will be working with individual studies, I recommend you use "single studies". Where you will be working with pooled analyses as in meta-analyses and systematic reviews, I'd suggest you use "pooled estimates". The rest of the choices or options are more or less self-explanatory.

Once you have filled in these boxes, you should save the page by <u>clicking the "floppy disk" icon</u>. This will bring you to the following window where you will be required to fill in about 9 more boxes (see figure):

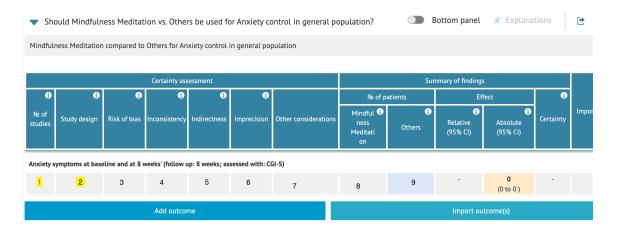

Let's go over these boxes in turn:

1: Click on this box and enter the number of studies. If you selected to use one study or single study, then you will enter 1 in the box. Otherwise, if you choose to use pooled estimates, then click as many studies as are in the pool

2: Identify the study design. There are two choices here: (1) randomized trials or (2) observational study design. Select the appropriate option

3: The third box is about risk of bias. In this box, you have three choices: (1) Not serious, (2) serious,(3) very serious. Let's explain this.

Both observational studies and randomised trials are open to several different kinds of biases including selection bias, response bias, and measurement bias. In an RCT, look for if they have reported how they conducted the randomisation procedure. If you cannot find a clear information about their randomisation procedure, then it is a source of bias. Then, look for if this was a single or double blind study. If you cannot find information whether the study has used any form of blinding, then this is another source of bias. Finally, look for if the authors have used intention to treat analysis. If you cannot find any information to that effect, then this is another source of bias. If you find a single bias (for example the authors have used a double blind trial and used intention to treat analysis but did not report how they randomised the participants), then the bias is serious, and if there are two or more such biases, you may signal that the study has very serious risk of bias. In our case, for CGI-S, and for the first study we have investigated, we did not find any information whether the authors used any form of randomisation, nor did we find any information about blinding as mindfulness meditation versus other forms cannot be blinded to anyone. We also did not find any mention whether they used intention to treat analysis. For these reasons, we will rate this study's risk of bias as "very serious". When you do this, GRADEpro will ask you to write explanations. See this:

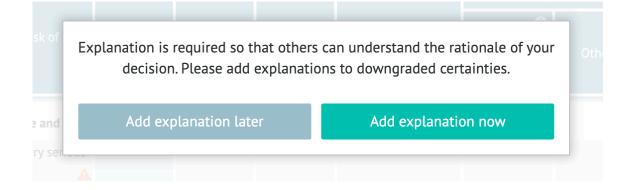

Write the explanation in the resulting box. In our case it looks as follows:

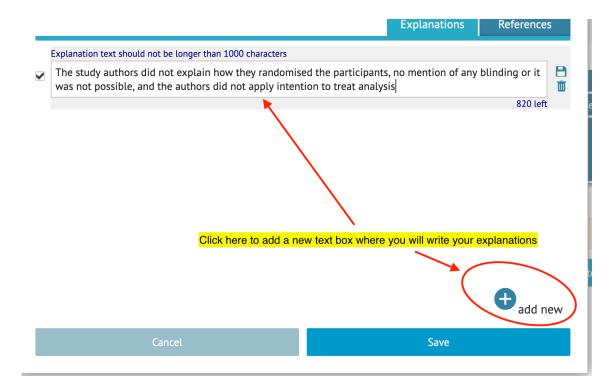

Click "Save" on the blue button to return to the main page and continue with the next item.

4: Inconsistency too has three options: not serious, serious, and very serious. If you are appraising the outcome on the basis of single studies for a single outcome, then write "not serious". If on the other hand, you find different measures even for a single study have different results, then the entry could be "serious". For many studies, evaluate the outcomes reported and write whether you find that the direction and magnitude of the results in the individual studies vary a lot and enter "very serious". As an alternative, for an outcome, you can study the results of all studies and take a call to call it serious or very serious if you find gross inconsistencies in the values of the results and the direction of the results themselves.

5: Indirectness. – Assess how the outcome was measured. Did the authors obtain data directly from the participants in some way or did the authors or investigators depended on third party observations or indirect observations? If the authors obtained data directly from the participants, then the risk is "not serious". In our case, for example, the authors directly administered the instrument to the participants and obtained data from them, hence "not serious".

6: Imprecision. – Now read the point estimate. The phrase "point estimate" refers to Odds Ratios or Risk Ratios or any other effect measure. Then notice the 95% confidence interval. Does the 95% confidence interval straddle the null value? Notice the p-value of the effect measure reported by the authors. Does the p-value indicate that the results are statistically not significant? If the 95% confidence interval straddles null estimate or if the p-value is not significant, then enter "serious" or "very serious" (this is subjective indeed). Otherwise, enter "not serious". In our case, for the outcome measure, we find that the p-values are very low, see

#### Table 2

|                                      | Baseline |      | Endpoint |      |          | i group<br>arison |
|--------------------------------------|----------|------|----------|------|----------|-------------------|
| Hamilton Anxiety Scale               | mean     | SD   | mean     | SD   | t(df)    | Р                 |
| MBSR                                 | 21.46    | 7.35 | 13.65    | 7.01 | 5.33(47) | < 0.0001          |
| SME                                  | 22.12    | 5.89 | 16.27    | 7.26 | 4.01(40) | < 0.0001          |
| Clinical Global Impression- Severity | mean     | SD   | mean     | SD   | t(df)    | Р                 |
| MBSR                                 | 4.54     | 0.97 | 3.15     | 1.11 | 7.6(47)  | < 0.0001          |
| SME                                  | 4.38     | 0.98 | 3.58     | 1.28 | 3.8(39)  | 0.0002            |
| Beck Anxiety Inventory               | mean     | SD   | mean     | SD   | t(df)    | Р                 |
| MBSR                                 | 16.01    | 8.81 | 9.10     | 7.11 | 4.7(40)  | < 0.0001          |
| SME                                  | 14.31    | 8.19 | 11.33    | 5.65 | 2.6(39)  | 0.012             |

T-Tests of Main Clinical Outcome Measures of Anxiety in Patients with GAD

7: Other considerations. – Here, they will provide a drop down box with several options. Of this, the publication bias is only important when you are working on a meta-analysis or systematic review. Here, publication bias refers to the fact that generally negative or equivocal studies or small studies are under-represented in meta-analysis and this constitutes publication bias. This is usually detected with Funnel plot or Egger's plot <sup>[4]</sup>

Rest of the options are self-explanatory. In our case, there was no question of detecting publication bias, and everything else was in the negative. When you do this, you will get a certainty estimate of "low".

|                |                       |                   | Certainty as     | essment         |                 |                      | Summary of findings                   |              |                           |                           |           |  |
|----------------|-----------------------|-------------------|------------------|-----------------|-----------------|----------------------|---------------------------------------|--------------|---------------------------|---------------------------|-----------|--|
| i              | i                     | i                 | i                | i               | i               |                      | Nº of pa                              | atients      | Eff                       | ect                       | i         |  |
| № of<br>:udies | Study design          | Risk of bias      | Inconsistency    | Indirectness    | Imprecision     | Other considerations | Mindful (1)<br>ness<br>Meditati<br>on | ()<br>Others | i<br>Relative<br>(95% CI) | i<br>Absolute<br>(95% Cl) | Certainty |  |
| וxiety s       | symptoms at base      | line and at 8 v   | veeks' (follow ı | ıp: 8 weeks; as | sessed with: CO | GI-S)                |                                       |              |                           |                           | $\frown$  |  |
| 1              | randomised tri<br>als | very serious<br>a | not serious      | not serious     | not serious     | none                 |                                       |              | -                         | <b>0</b><br>(0 to 0 )     |           |  |

"Low" certainty estimates tell us according to GRADE principles that more evidence is needed to ascertain whether mindfulness meditation will improve anxiety.

After this, we will enter the figures in 8, and 9:

8, 9, and 10: Enter the numbers of people in the intervention and the control arm. You will get the figures from the results and methods tables. Enter the **number of people whose data were analysed**. Then for continuous outcome, enter the absolute values:

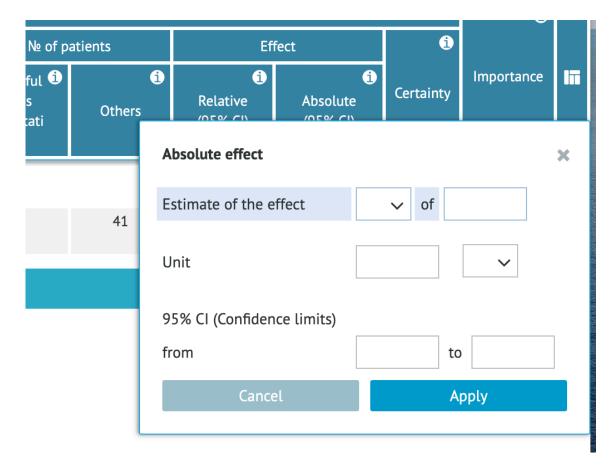

Sometimes, as in our case, these are not straightforward. For example, in our case, the authors reported F values, and they did not report 95% confidence intervals, so we cannot enter 95%

confidence intervals and we will use "other". For our case it was entered as follows:

treatment arm as between-subjects factor and CGI-S score as the dependent variable, found a main effect of time (F(1,84)=62.19, P<0.001) and a significant treatment arm × time interaction (F(1,84)=4.51, P=0.0366). Change scores for symptom measuresappear in Figure 2.

Here,

|     |                                     | 5           |                           |                                                         |             |
|-----|-------------------------------------|-------------|---------------------------|---------------------------------------------------------|-------------|
|     | Nº of p                             | atients     | Ef                        | i                                                       |             |
| ons | Mindful i<br>ness<br>Meditati<br>on | i<br>Others | i<br>Relative<br>(95% CI) | i<br>Absolute<br>(95% CI)                               | Certainty   |
|     |                                     |             |                           |                                                         |             |
|     | 48                                  | 41          | -                         | F-value (df) <b>4.5</b><br><b>1 higher</b><br>(0 to 0 ) | ⊕⊕⊖⊖<br>LOW |

So, here, we have shown you how to enter data in GRADEpro to appraise a body of evidence for an outcome.

Step 5: Export the table to a word processor

At the end of this exercise, you will export the table to a word processor. To do so, click on the arrow on the right top end of the document. You will see the following:

| Export GRADE e                                                           | ×<br>evidence profile   |
|--------------------------------------------------------------------------|-------------------------|
| Choose up to 7 outcomes                                                  |                         |
| Select all                                                               |                         |
| Anxiety symptoms at ba                                                   | eseline and at 8 weeks' |
| Choose file format                                                       |                         |
| ○ .sof (for import to RevM                                               | 1an) 📵                  |
| <ul> <li>MS Word</li> <li>HTML (for non MS Offic</li> <li>PDF</li> </ul> | e users)                |
| Choose orientation of the t                                              | able:                   |
| ● Landscape 🗂                                                            |                         |
| 🔿 Portrait 🗋                                                             |                         |
| Cancel                                                                   | Download                |

Export the table to a word document and open it in word. The final table will be as follows:

|                | Certainty assessment No of patients Effect |                           |                          |              |             |                      |                        |        |                      |                                          |           |            |
|----------------|--------------------------------------------|---------------------------|--------------------------|--------------|-------------|----------------------|------------------------|--------|----------------------|------------------------------------------|-----------|------------|
| Ne of studies  | Study design                               | Risk of bias              | Inconsistency            | Indirectness | Imprecision | Other considerations | Mindfulness Meditation | Others | Relative<br>(95% CI) | Absolute<br>(95% Ci)                     | Certainty | Importance |
| nxiety sympton | is at baseline and at 8                    | weeks' (follow up: 8 week | s; assessed with: CGI-S) |              |             |                      |                        |        |                      |                                          |           |            |
| 1              | randomised trials                          | very serious <sup>a</sup> | not serious              | not serious  | not serious | none                 | 48                     | 41     |                      | F-value (df) 4.51<br>higher<br>(0 to 0 ) |           |            |

a. The study authors did not explain how they randomised the participants, no mention of any binding or it was not possible, and the authors did not apply intention to treat analysi

#### Conclusion

This was a show and tell of how to fill in a GRADEpro table to generate grading of evidence. You can then fill in multiple entries in the table to comment whether we need more evidence (depending on the number of plus signs, the lower the number of plus signs the more likely we will need additional evidence, and if you have four stars, then the current evidence is sufficient of itself) for the effectiveness of the intervention.

### References

- <sup>^</sup>Elizabeth A. Hoge, Eric Bui, Luana Marques, Christina A. Metcalf, Laura K. Morris, Donald J. Robinaug h. (2013). <u>Randomized Controlled Trial of Mindfulness Meditation for Generalized Anxiety Disorder.</u> J. C lin. Psychiatry, vol. 74 (08), 786-792. doi:10.4088/jcp.12m08083.
- <sup>A</sup>Elizabeth A. Hoge, Eric Bui, Sophie A. Palitz, Noah R. Schwarz, Maryann E. Owens, Jennifer M. Johnsto
   n. (2018). <u>The effect of mindfulness meditation training on biological acute stress responses in generaliz</u> <u>ed anxiety disorder.</u> Psychiatry Research, vol. 262, 328–332. doi:10.1016/j.psychres.2017.01.006.
- 3. <sup>△</sup>Judith Esi van der Zwan, Wieke de Vente, Anja C. Huizink, Susan M. Bögels, Esther I. de Bruin. (2015). <u>P</u> <u>hysical Activity, Mindfulness Meditation, or Heart Rate Variability Biofeedback for Stress Reduction: A R</u> <u>andomized Controlled Trial.</u> Appl Psychophysiol Biofeedback, vol. 40 (4), 257–268. doi:10.1007/s10484 -015-9293-x.
- 4. <sup>^</sup>Dan Jackson. (2017). <u>Discussion on Quantifying publication bias in meta-analysis</u>. Biom, vol. 74 (3), 79
   5-796. doi:10.1111/biom.12819.

#### Declarations

Funding: The author(s) received no specific funding for this work.

Potential competing interests: The author(s) declared that no potential competing interests exist.